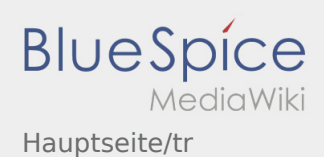

# Inhaltsverzeichnis

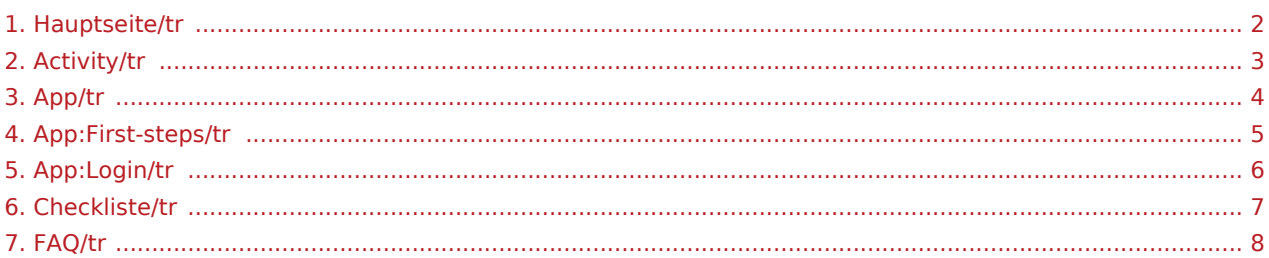

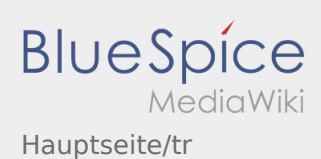

# <span id="page-1-0"></span>Willkommen

Dieses Wiki soll ihnen eine Hilfestellung für die Benutzung der DriverApp sein.

Bitte wählen Sie einen der folgenden Unterpunkte:

# [Erste Schritte](#page-4-0)

[Anmeldung](#page-5-0)

[Navigation](#page-3-0)

[Transportdurchführung](#page-2-0)

[FAQ](#page-7-0)

**[Checklisten](#page-6-0)** 

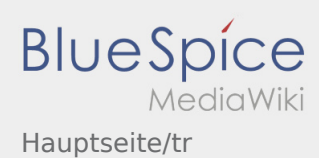

<span id="page-2-0"></span>[Activity:Activity/tr](https://driverappwiki.intime.de/DriverApp/index.php/Activity:Activity/tr)

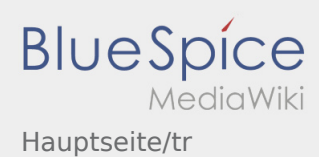

<span id="page-3-0"></span>[App:App/tr](https://driverappwiki.intime.de/DriverApp/index.php/App:App/tr)

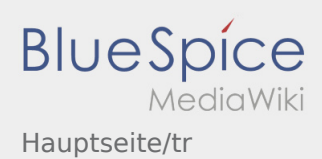

# <span id="page-4-0"></span>Erste Schritte

- Die **inTime** DriverApp ist eine interaktive und kostenlose App zur Auftragsverwaltung und Kommunikation der Statusmeldungen zwischen Fahrern und **inTime** während der Auftragsdurchführung inkl. Spurverfolgung.
- Diese kostenlose App benötigt eine Registrierung mit Benutzername und Passwort und kann nur durch von **inTime** beauftragten Unternehmern / Fahrern genutzt werden.
- Die Nutzung der App benötigt besondere Berechtigungen, kann Kosten für Datennutzung verursachen (je nach Mobilfunkvertrag) und ist für mobile Endgeräte mit dauerhaftem Netzzugang konzipiert.
- Gerne nutzen Sie unsere [Online-Anleitung](#page-1-0) um mehr über die App zu erfahren

# **Die App können Sie mit Ihrem Smartphone hier downloaden:**

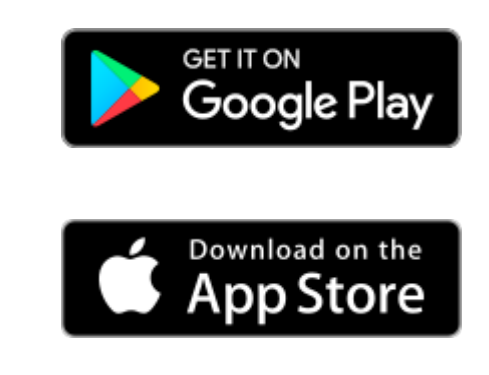

#### **FAQ**

- [Kann ich die App auch im Ausland nutzen?](https://driverappwiki.intime.de/DriverApp/index.php/FAQ:Kann_ich_die_App_im_Ausland_nutzen%3F/tr)
- [Was mache ich bei Problemen bei der Anmeldung?](https://driverappwiki.intime.de/DriverApp/index.php/FAQ:Was_mache_ich_bei_Problemen_bei_der_Anmeldung%3F/tr)
- [Wie erhalte ich die Zugangsdaten für die App?](https://driverappwiki.intime.de/DriverApp/index.php/FAQ:Wie_erhalte_ich_die_Zugangsdaten_f%C3%BCr_die_App%3F/tr)
	- [Wie kann ich mich Leermelden?](https://driverappwiki.intime.de/DriverApp/index.php/FAQ:Wie_kann_ich_mich_Leermelden%3F/tr)

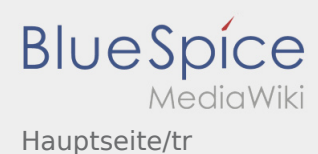

# <span id="page-5-0"></span>Hesap aktivasyonu ile ilgili yardım

Hesabı aktiv haline getirmeniz icin aşağıdaki statüsindesiniz:

- ✔ DriverApp yüklü
- ✖ Hesap oluşturulmadı (SMS yok)
- ✖ Şifre henüz belirlenmedi
- ✖ Hesap henüz aktif değil

# **Hesap oluşturulmadı**

- DriverApp'i kullanmak için bir hesaba ihtiyacınız var.
- Kayıtlı bir sürücü / iş ortağı olarak, bunu **inTime** Telefon araci ile alacaksınız.
- Onaylama işleminden sonra **inTime**, aktivasyon bağlantınızla birlikte bir SMS alacaksınız.

## **İnTime'dan bir SMS aldınız mı?**

- Aktivasyon bağlantınızla bir SMS aldınız.
- Aktivasyon linkine ve [şifrenizi ayarlayın](https://driverappwiki.intime.de/DriverApp/index.php/App:Activation/tr) tıklayın.

### **Aktivasyon bağlantınız çalışmıyor mu?**

SMS'i açın ve tamamını kopyalayın.

SMS mesajını uzun süre basılı tutun. Sonra "Kopyala" seçeneğini seçin

Giriş ekranında, Yeni Hesabı Etkinleştir'i tıklayın. Şimdi kopyalanan SMS'i yapıştırın. Daha sonra 13 haneli bir kod görünür.

Alternatif olarak, 13 haneli kodu manuel olarak girebilirsiniz.

Tamam'ı tıklatarak onaylayın ve Tamam'ı tıklatarak onaylayın ve [şifrenizi ayarlayın](https://driverappwiki.intime.de/DriverApp/index.php/App:Activation/tr)

#### **FAQ**

- [Kann ich die App auch im Ausland nutzen?](https://driverappwiki.intime.de/DriverApp/index.php/FAQ:Kann_ich_die_App_im_Ausland_nutzen%3F/tr)
- [Was mache ich bei Problemen bei der Anmeldung?](https://driverappwiki.intime.de/DriverApp/index.php/FAQ:Was_mache_ich_bei_Problemen_bei_der_Anmeldung%3F/tr)
- [Wie erhalte ich die Zugangsdaten für die App?](https://driverappwiki.intime.de/DriverApp/index.php/FAQ:Wie_erhalte_ich_die_Zugangsdaten_f%C3%BCr_die_App%3F/tr)
- [Wie kann ich mich Leermelden?](https://driverappwiki.intime.de/DriverApp/index.php/FAQ:Wie_kann_ich_mich_Leermelden%3F/tr)

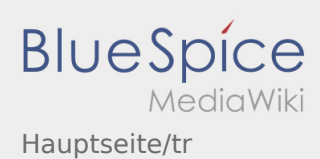

<span id="page-6-0"></span>[Checkliste:Checkliste/tr](https://driverappwiki.intime.de/DriverApp/index.php/Checkliste:Checkliste/tr)

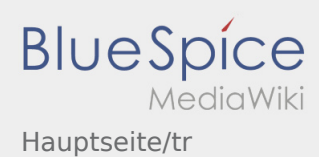

<span id="page-7-0"></span>[FAQ:FAQ/tr](https://driverappwiki.intime.de/DriverApp/index.php/FAQ:FAQ/tr)